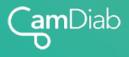

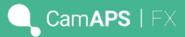

# Managing Illness on CamAPS FX

#### Most illnesses will generally increase glucose levels...

- Consider using "Boost" if you notice glucose levels are running higher than usual when unwell.
  - Stress, emotions and pain can also cause glucose levels to rise.
  - Boost can be programmed to run for up to 12 hours at a time. You will see "Boost" in red when you turn the phone on its side or in Diasend.
  - "Boost" makes the algorithm deliver about 35% more insulin if you are running high but it will stop "boosting" when it predicts glucose levels will reach your personal target.
  - It is recommended that you monitor glucose levels more closely when unwell.
- ✓ Please check for blood ketones if glucose levels are constantly high.
  - It may also be worth checking for ketones, even when glucose levels are not raised, if you have been vomiting and / or having diarrhoea.
- Consider changing the infusion set and / insulin reservoir if glucose remains high despite CamAPS FX working hard to deliver insulin to correct glucose levels.

### Sick Day Rules:

- If you have ketones (above 1.5 mmol/L in adults or above 0.6 mmol/L in children), please stop "Auto Mode" (closed-loop) and follow the sick day rules your diabetes team have given you.
  - This may include a pen injection correction dose of fast-acting insulin, setting an increased temporary basal rate on the pump, drinking plenty of sugar-free fluid as well as eating carbohydrates little and often.
- Please contact your diabetes team if you need clinical support or advice.
- "Auto Mode" can be restarted once the ketones are no longer present (less than 0.3 mmol/L).

## Stopping and Starting "Auto Mode"

- ✓ Slide the toggle in the bottom right corner of the CamAPS FX home screen to the left to stop "Auto Mode".
- ✓ When Auto mode is stopped:
  - The insulin pump's pre-programmed basal rate will automatically start running.
  - You can still use CamAPS FX's bolus calculator to deliver insulin boluses for meals and snacks.
  - Manual corrections can be delivered via the CamAPS FX bolus calculator as well.
  - To restart "Auto Mode", slide the toggle in the bottom of the home screen to the right to switch CamAPS FX back on.

### Need help?

Telephone: 020 3695 3780 Email: <u>support@camdiab.com</u> Website: <u>www.camdiab.com</u>

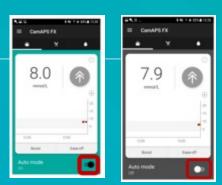